#### Introduction to MS Dynamics NAV **(Discounts)**

Ing.J.Skorkovský,CSc. MASARYK UNIVERSITY BRNO, Czech Republic Faculty of economics and business administration Department of corporate economy

#### **Discounts**

#### • **Use of discounts**:

- Support of "Sales" actions->lower stock value and better liquidity
- Support of marketing ->new clients
- Basic incentives for any client
- To differentiate between clients (based on sales in the last period or other criteria)
- Types :
- Price ->modification of Unit Price
- Line ->change the final price in %
- Invoice Discount ->based on the level of invoiced amount

#### Basic Blocks

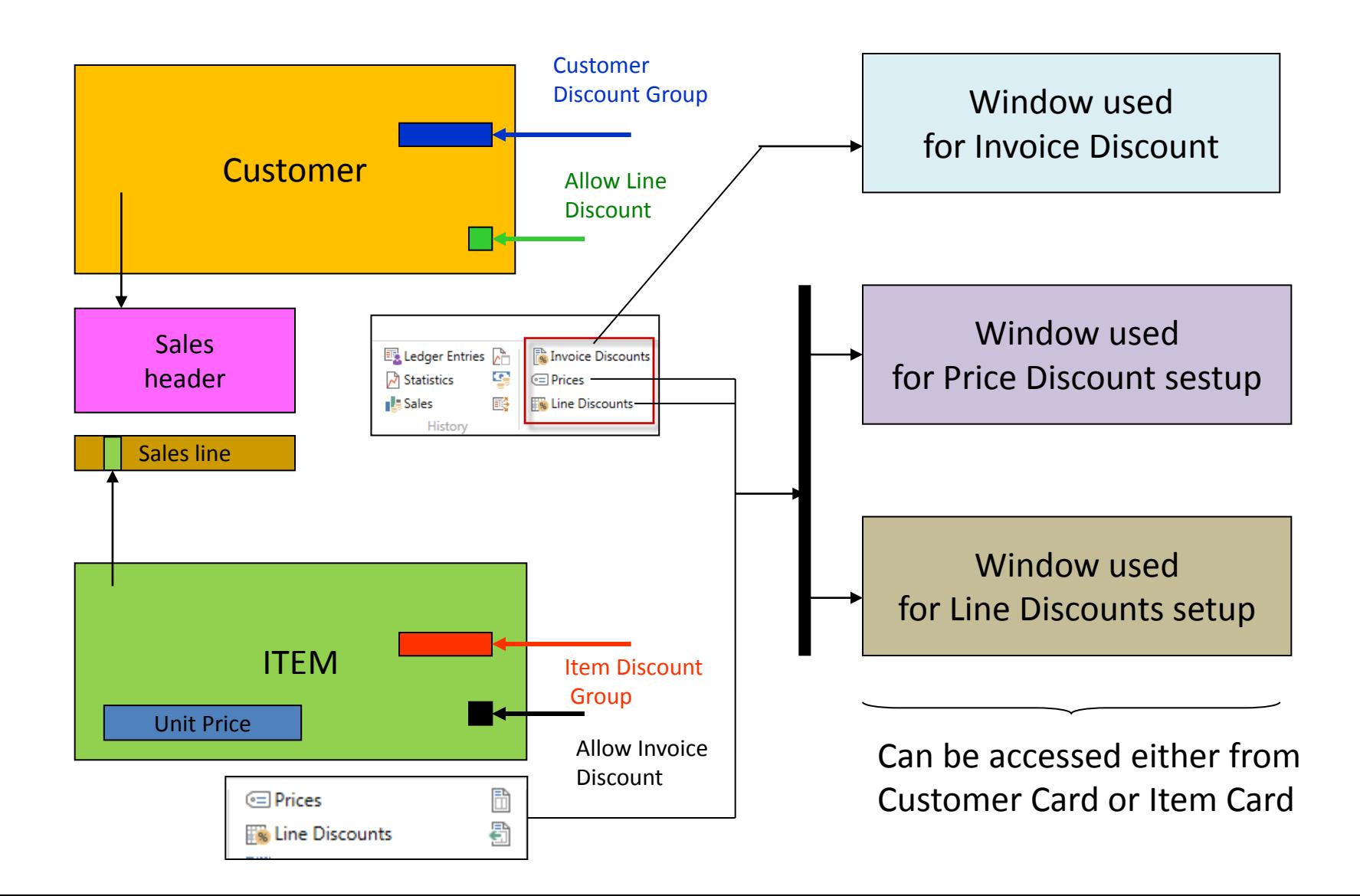

#### Window used for Line Discounts Setup (%)

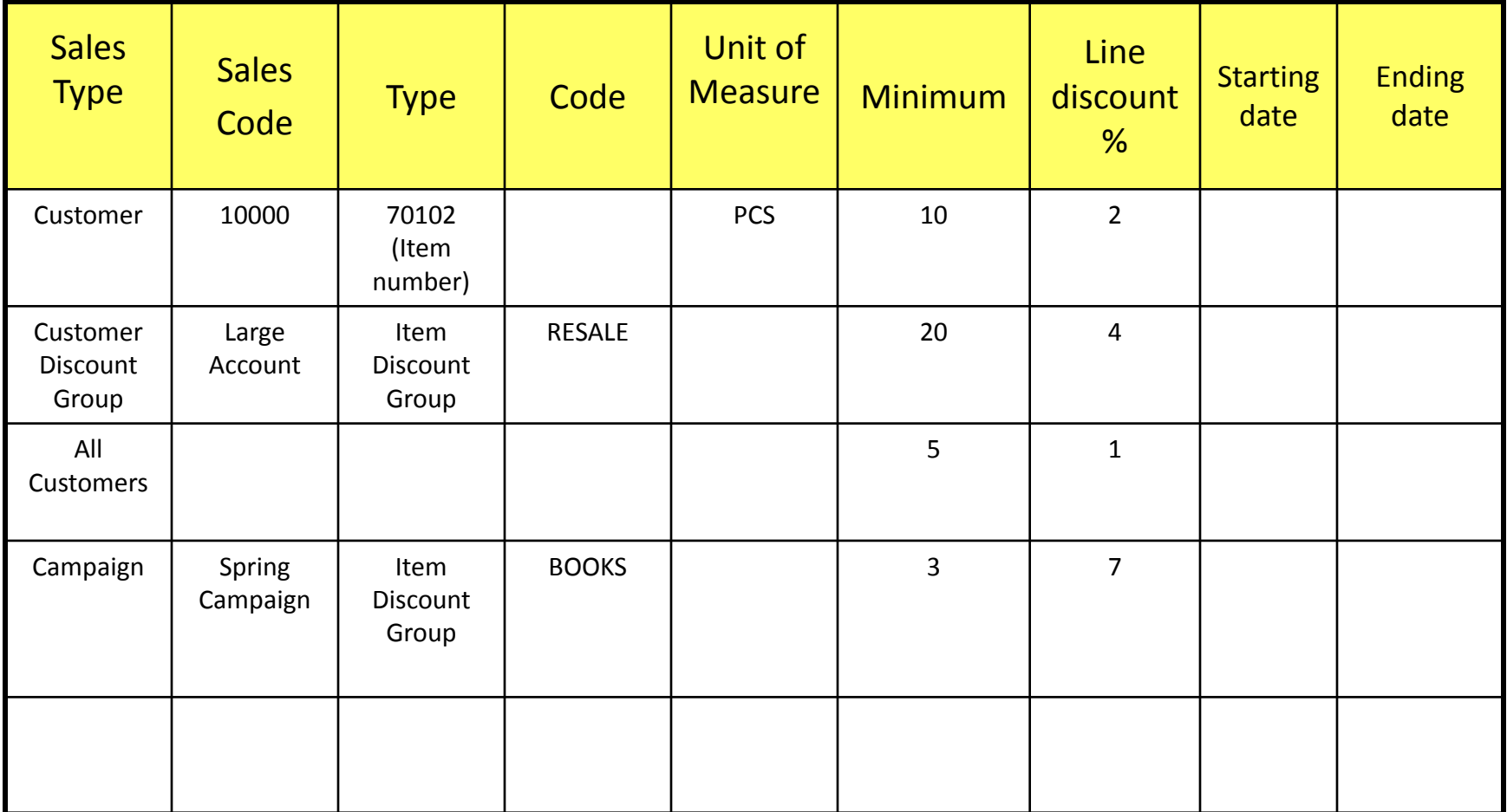

#### Window used for Line Discounts Setup (%)

Customer ->Navigate ->Sales section->Line discounts

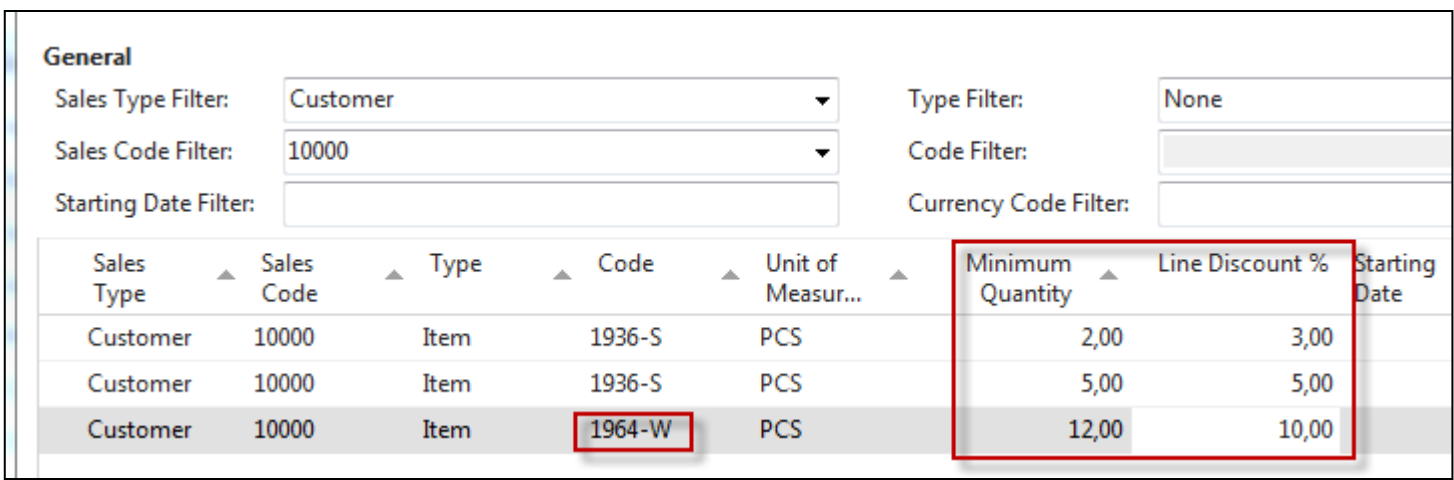

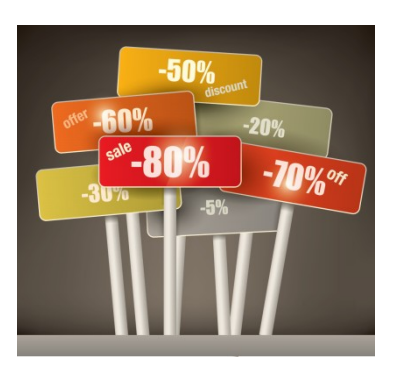

#### Window used for Sales Line Discounts Setup

Customer ->Navigate ->Sales section->Prices

Original Unit price on the Item card is 293

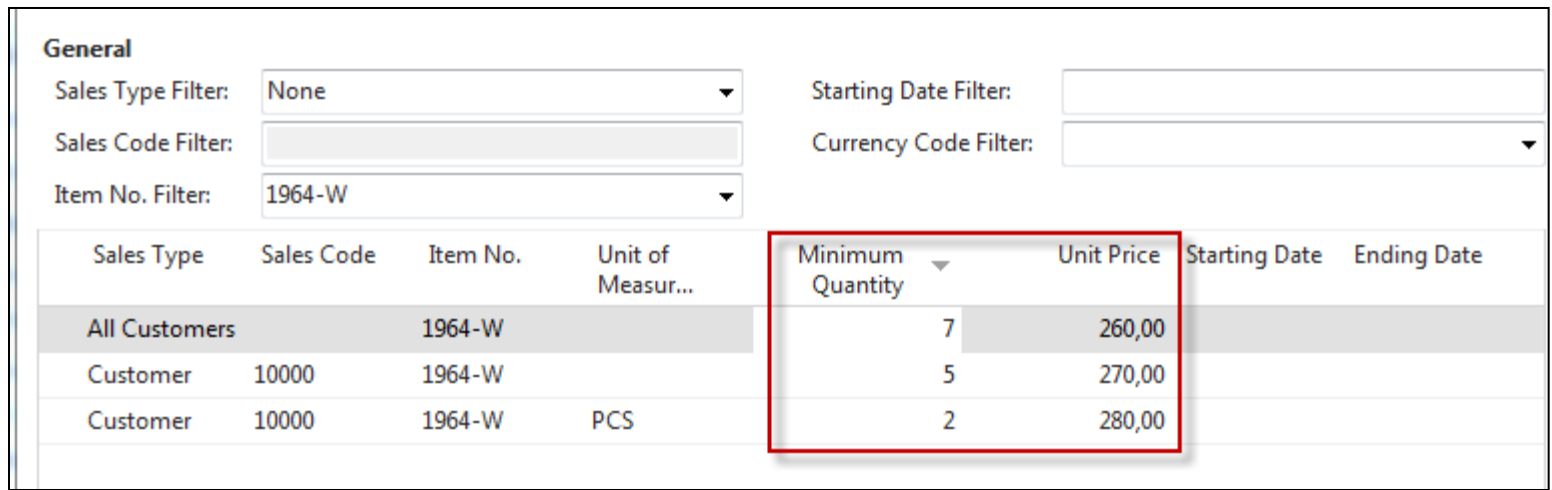

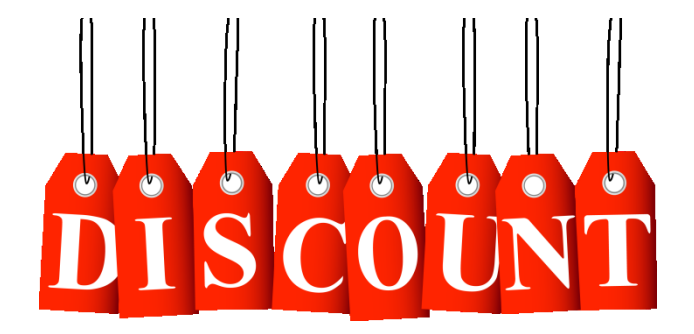

In this model (in the seminar) enter only two lines for one customer – -meaning not **Sale type =All customer**

### Discount combination-example

- Price reduced from 100 to 90
- Discount  $\% = 10$
- Final price after discounts were applied = 90\*0,9=81,0

# **I Like Discounts**

### Sales lines of the SO

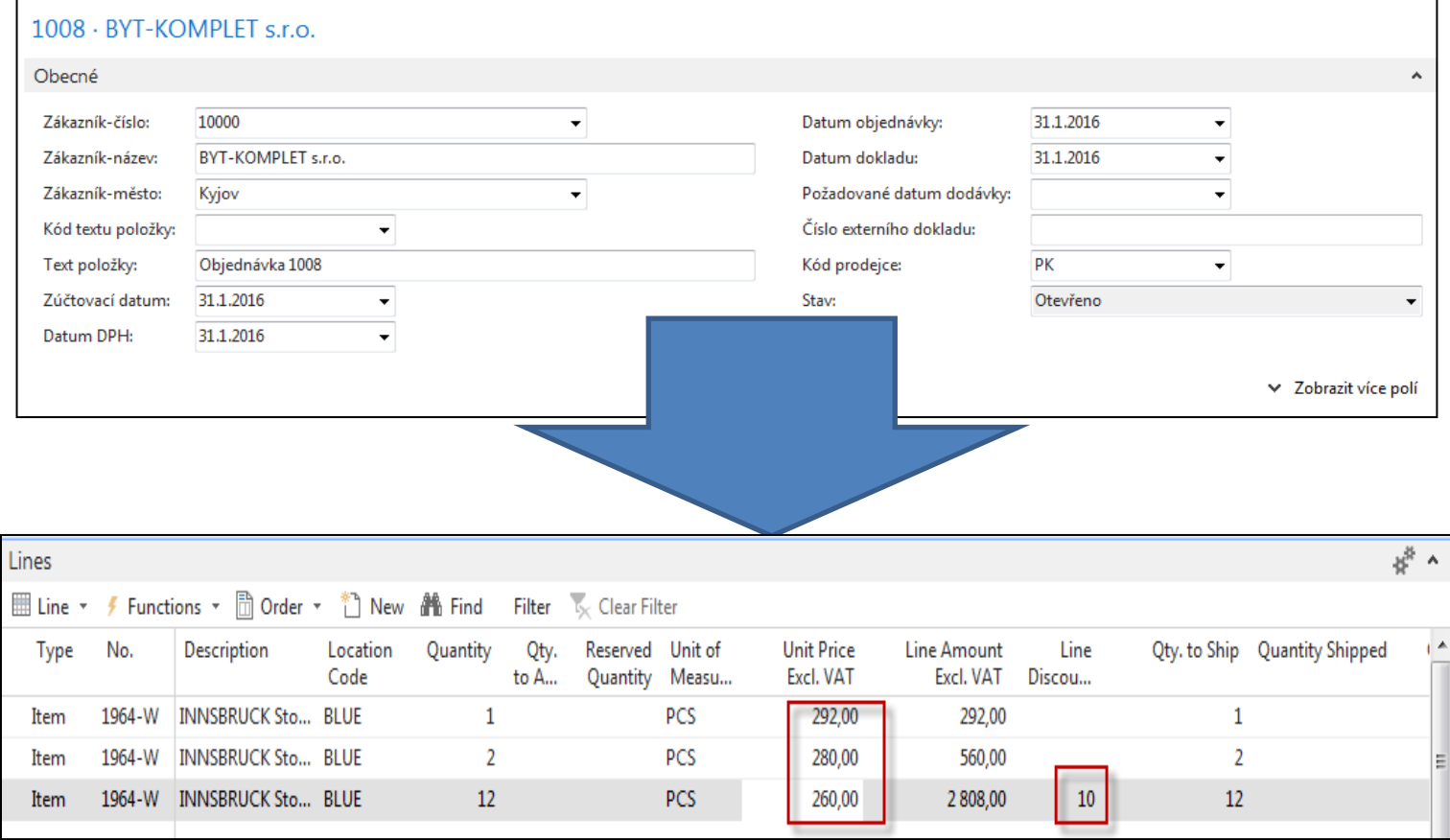

#### Invoice discount

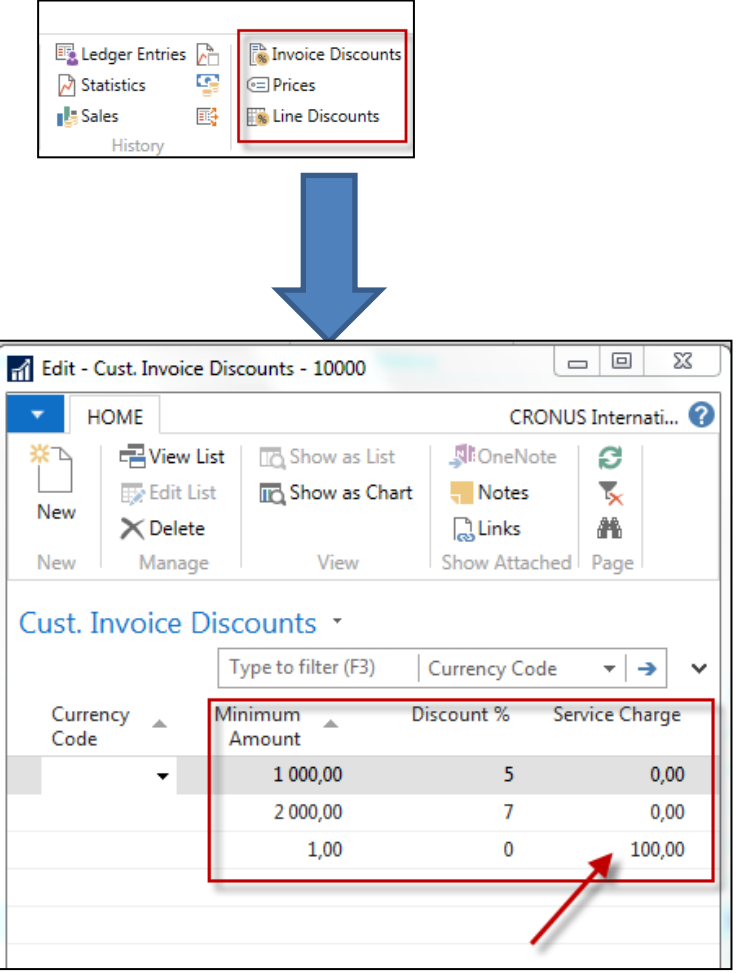

Invoice discount must be allowed and manually confirmed before you start to calculate it

#### Invoice Discount calculation

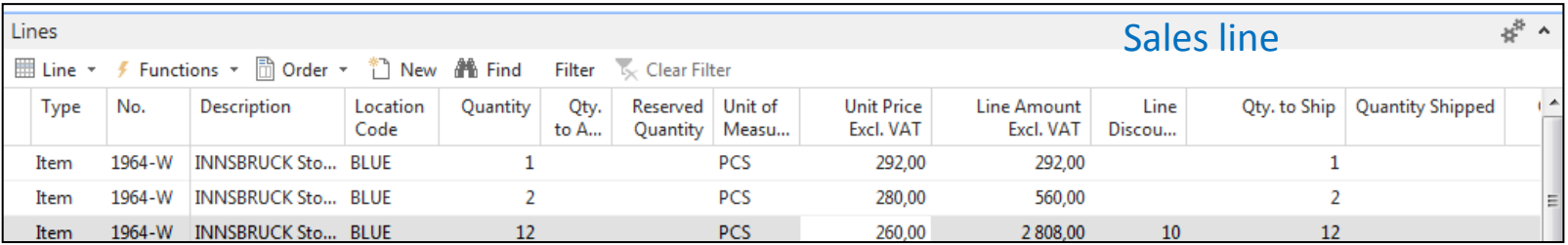

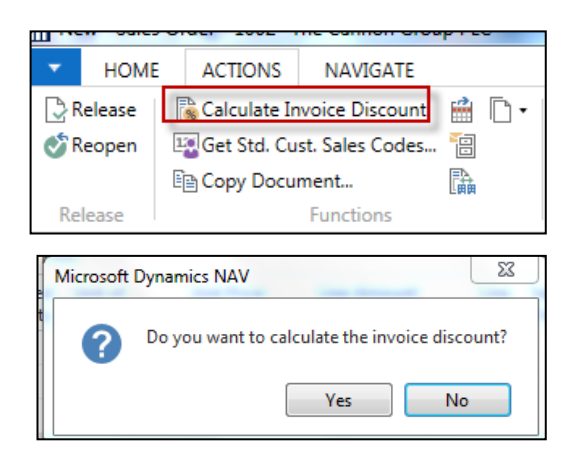

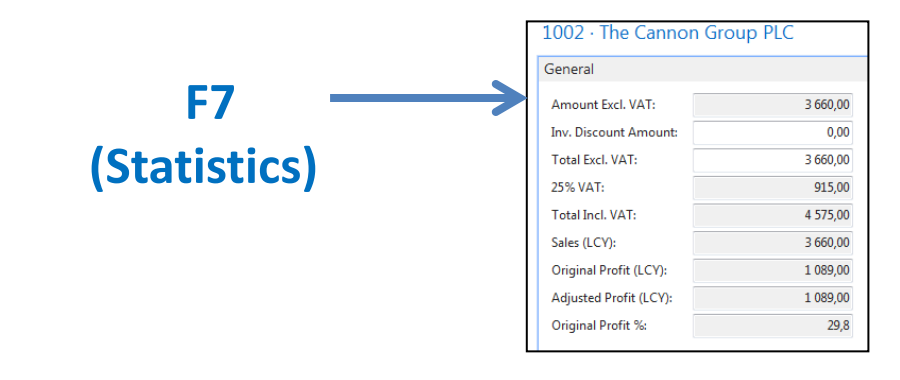

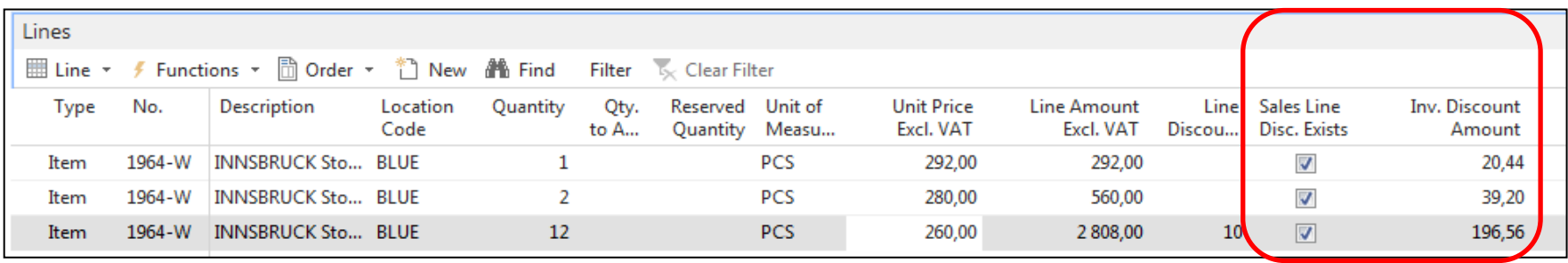

### Statistics F7

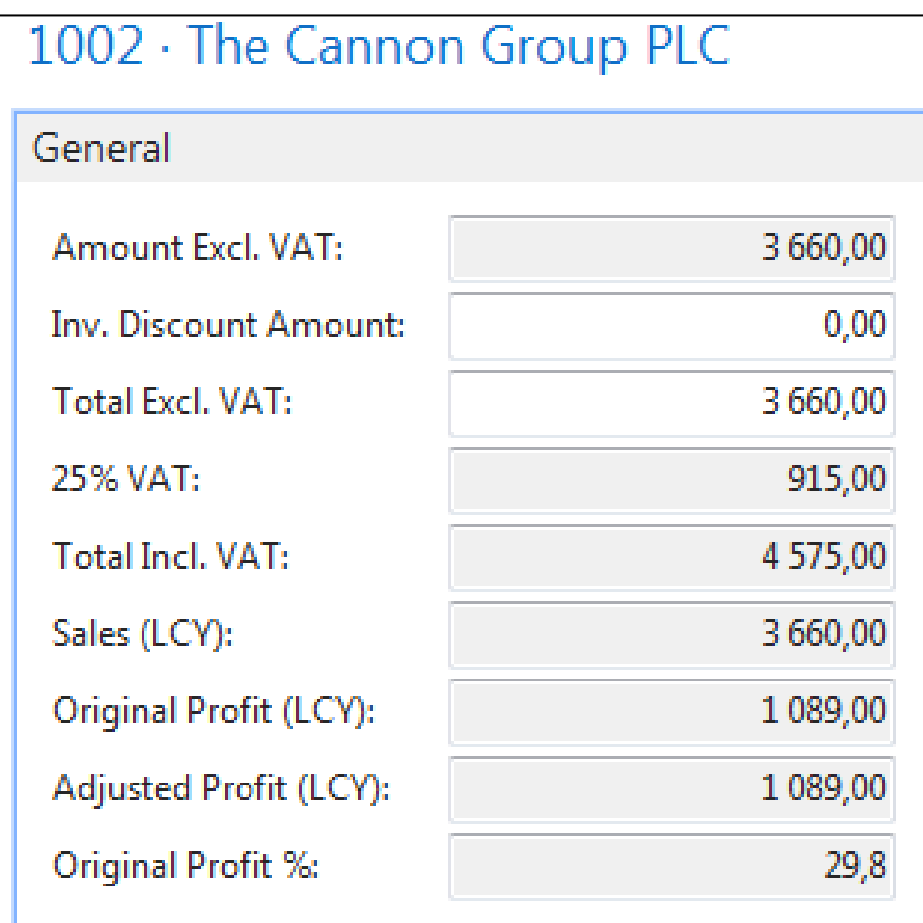

# G/L Entries after posting F9

Departments->Financial Management ->General Ledger ->Archive->History->G/L Registers

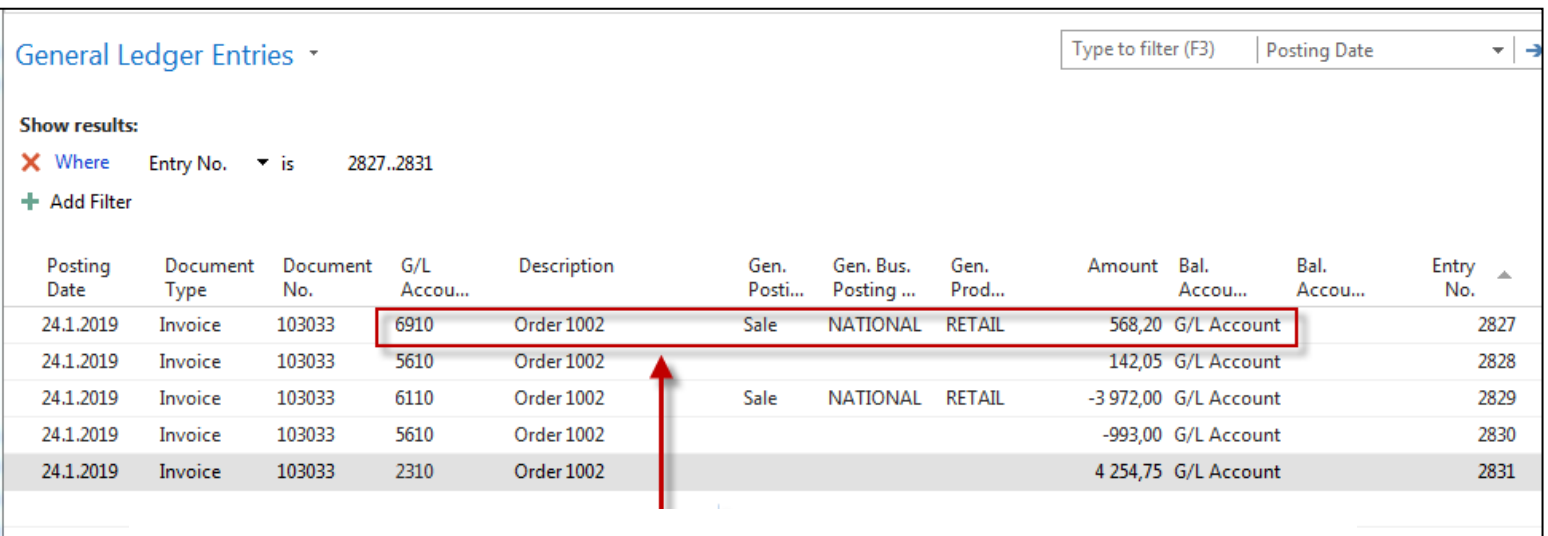

# Discount granted

# Item card used in modeling charges

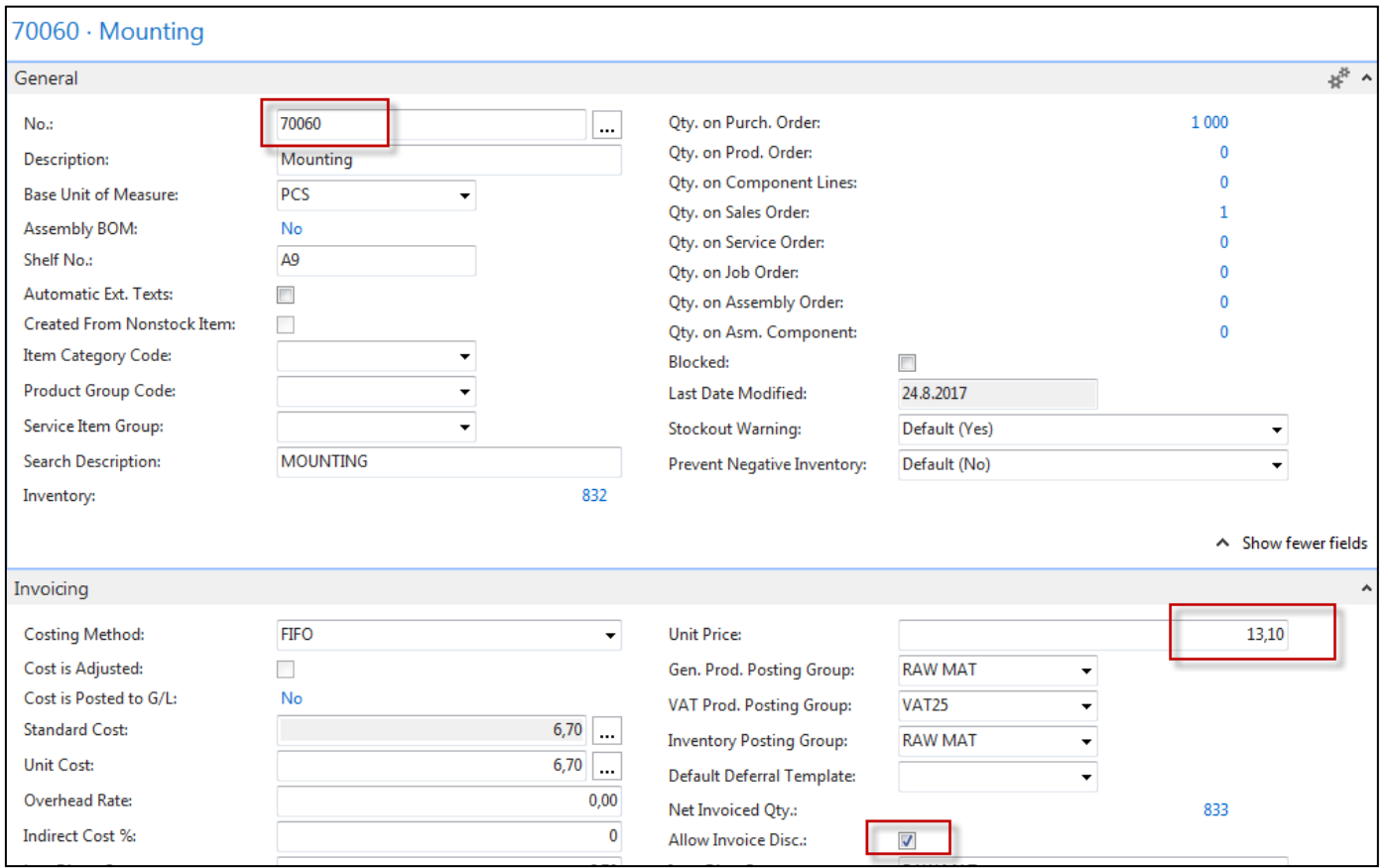

# Sales order with low unit price

#### Customer =10000

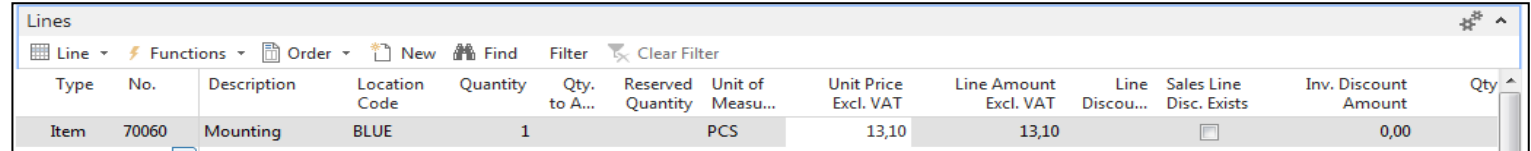

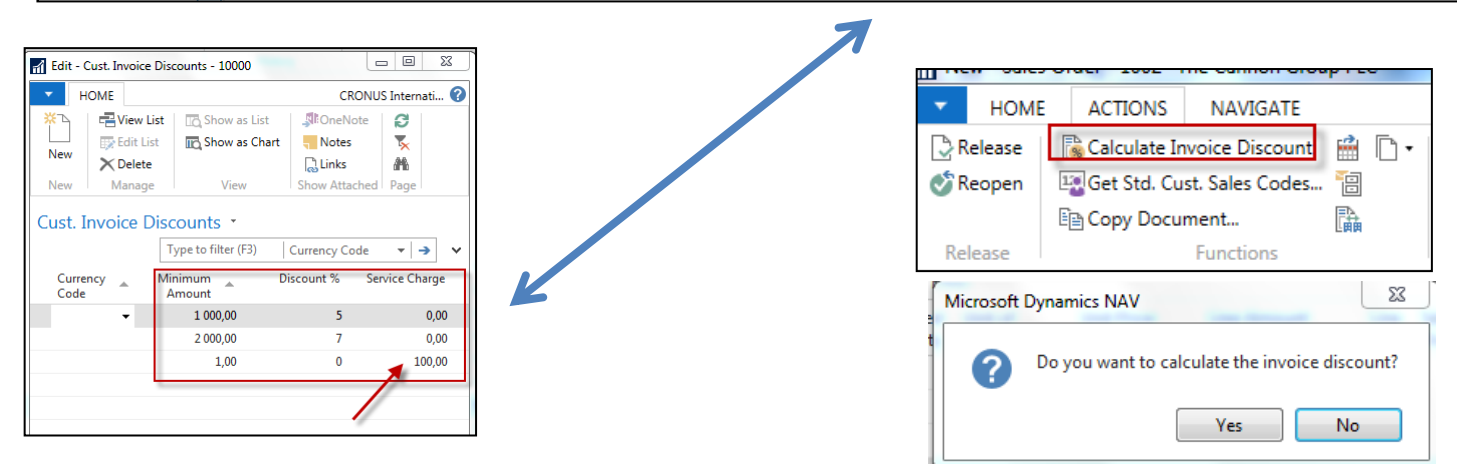

# Sales order with low unit price

#### Customer =10000  $\blacksquare$  Header

Lines **/** Functions ▼ m Order ▼ m New 44 Find IIII Line ▼ Filter Clear Filter 飞 Reserved Unit of No. Description Location Quantity Qty. **Unit Price Line Amount** Line Sales Line Inv. Discount Type Code Quantity Measu... Excl. VAT Excl. VAT Discou... Disc. Exists Amount to A... 70060 Mounting **BLUE**  $\mathbf{1}$ **PCS** 13,10 13,10  $\Box$  $0,00$ Item  $\Box$ **BLUE**  $\overline{1}$ **G/L A...** 6810 Service Charge 100,00 100,00  $0,00$ 6810 · Fees and Charges Rec. - Dom. General ۸ 6810 Search Name: FEES AND CHARGES REC. - ... No.: Name: Fees and Charges Rec. - Dom. **Balance:**  $-961,03$ **Reconciliation Account:**  $\overline{\phantom{a}}$ Income/Balance: **Income Statement** Automatic Ext. Texts: Debit/Credit: **Both**  $\cdot$  $\overline{\mathcal{L}}$ **Direct Posting: Account Type:** Posting **Blocked:** Totaling: **Last Date Modified:** No. of Blank Lines:  $\mathbf{0}$ Omit Default Descr. in Jnl.:  $\overline{\mathbb{R}^n}$ 

# G/L Entries after posting F9

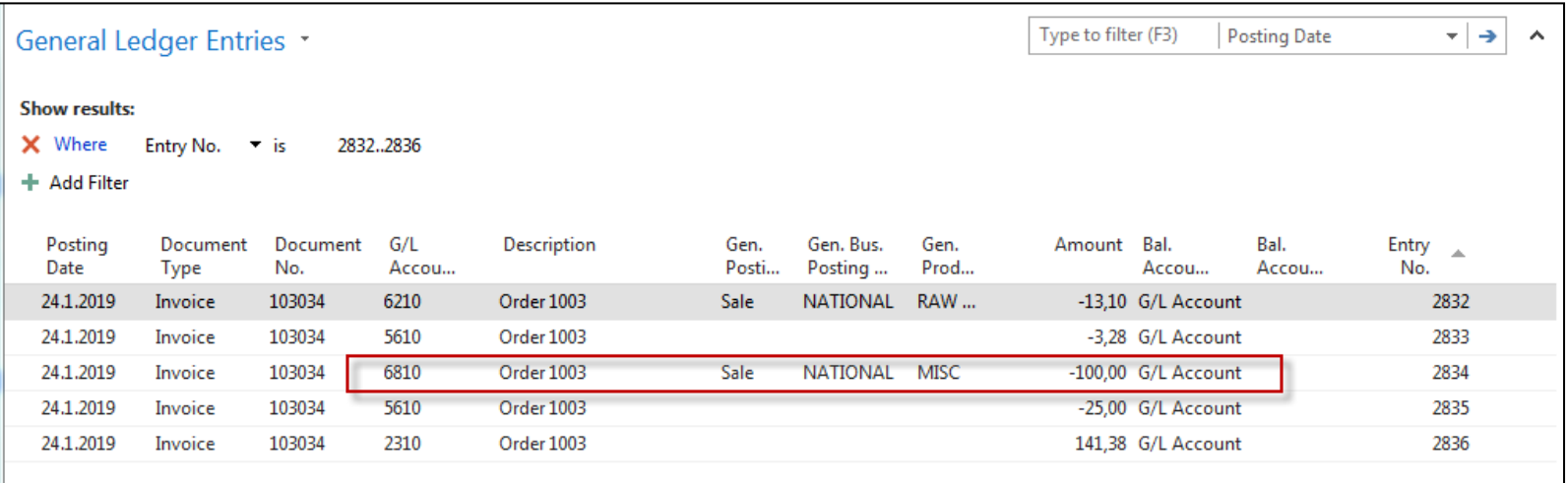

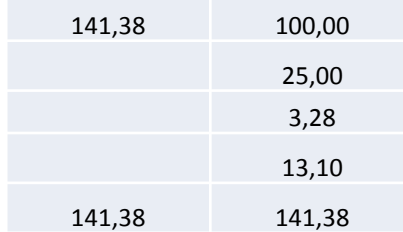

#### End of the section

(Discounts)

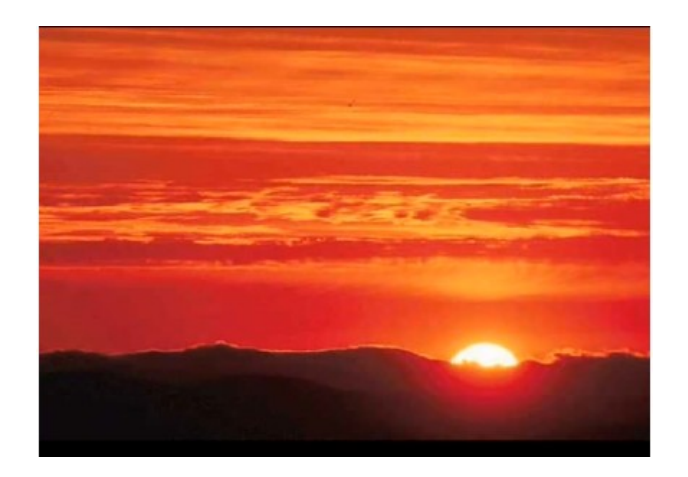

This is the end Beautiful friend This is the end My only friend, the end…

So why worry now ……